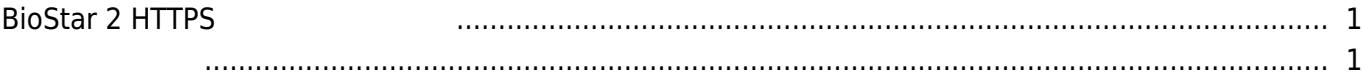

 $\overline{1}$ 

, [BioStar 2,](http://kb.supremainc.com/knowledge/doku.php?id=tag:biostar_2&do=showtag&tag=BioStar_2) [https,](http://kb.supremainc.com/knowledge/doku.php?id=tag:https&do=showtag&tag=https) https

## <span id="page-1-0"></span>**BioStar 2 HTTPS**

HTTPS 프로토콜을 사용하려면 인증서를 등록해야 합니다. 인증서를 등록하지 않을 경우, 웹

**BioStar 2 HTTPS** 

클라이언트의 속도가 느려지거나 비정상적으로 동작할 수 있습니다.

[biostar2\\_https\\_](http://kb.supremainc.com/knowledge/lib/exe/fetch.php?cache=&media=ko:biostar2_https_%EC%9D%B8%EC%A6%9D%EB%B0%A9%EB%B2%95.mp4)etching.[mp4](http://kb.supremainc.com/knowledge/lib/exe/fetch.php?cache=&media=ko:biostar2_https_%EC%9D%B8%EC%A6%9D%EB%B0%A9%EB%B2%95.mp4)

- <span id="page-1-1"></span>• [HTTP HTTPS](http://kb.supremainc.com/knowledge/doku.php?id=ko:2xfaq_how_to_change_from_http_to_https)
- HTTP HTTPS

From: <http://kb.supremainc.com/knowledge/> -

Permanent link: **[http://kb.supremainc.com/knowledge/doku.php?id=ko:how\\_to\\_configure\\_https](http://kb.supremainc.com/knowledge/doku.php?id=ko:how_to_configure_https)**

Last update: **2020/12/14 14:45**